## Зачисление в первый класс и перевод между школами на EGOV

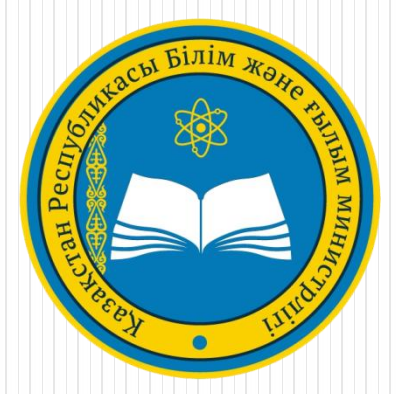

## **1) Перейдите на сайт электронного правительства [www.egov.kz](http://www.egov.kz/)**

# **2) Авторизуйтесь на сайте**

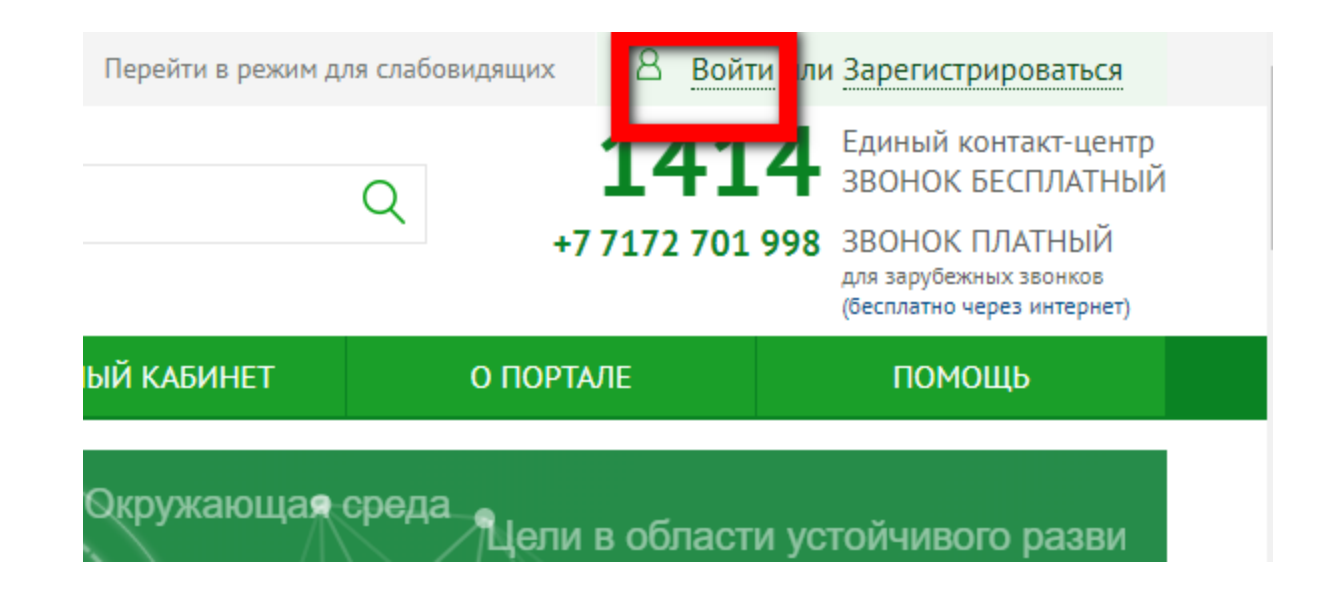

## **3) Выберите способ авторизации**

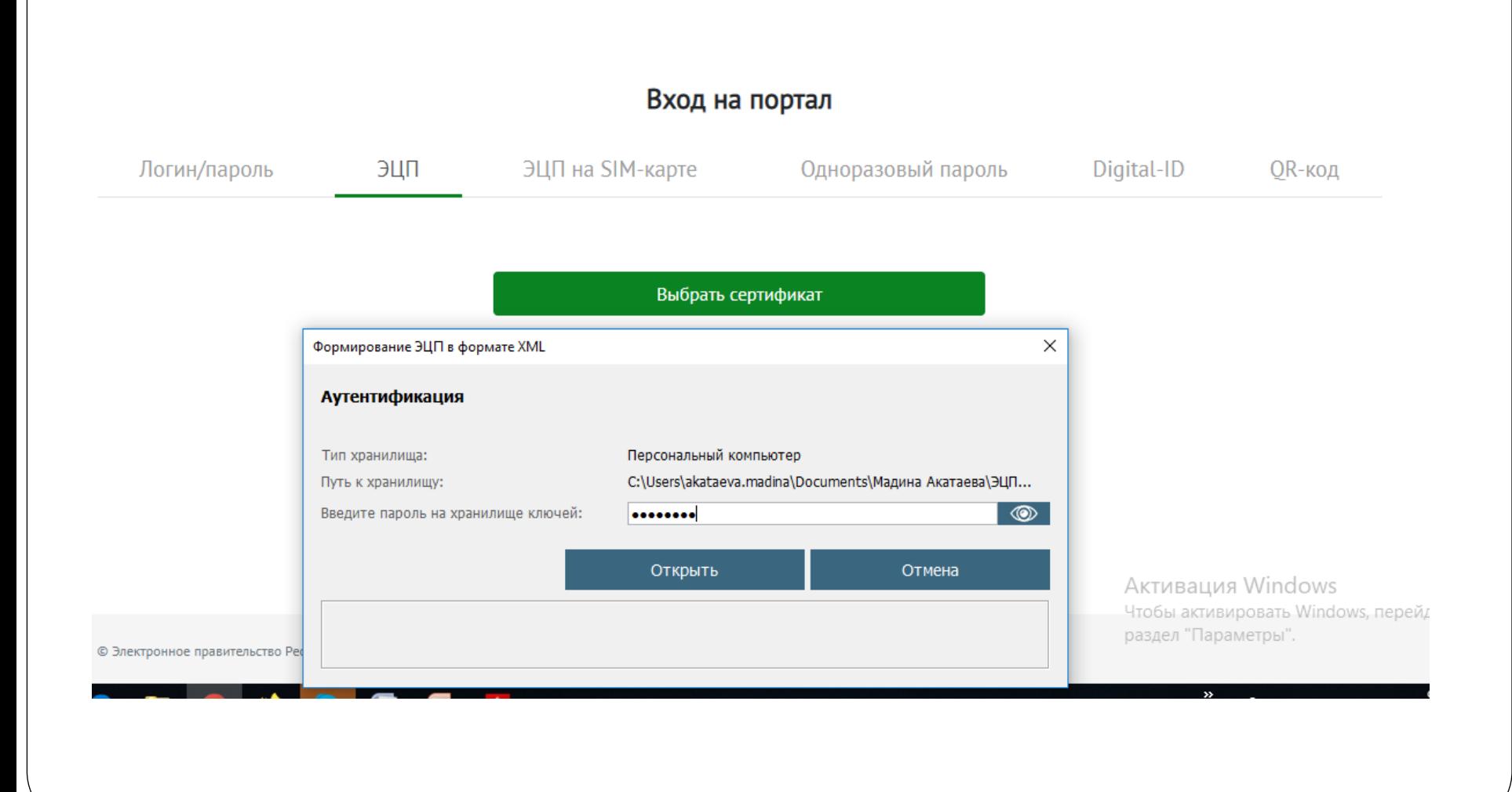

## **4) Перейдите в раздел «ОБРАЗОВАНИЕ»**

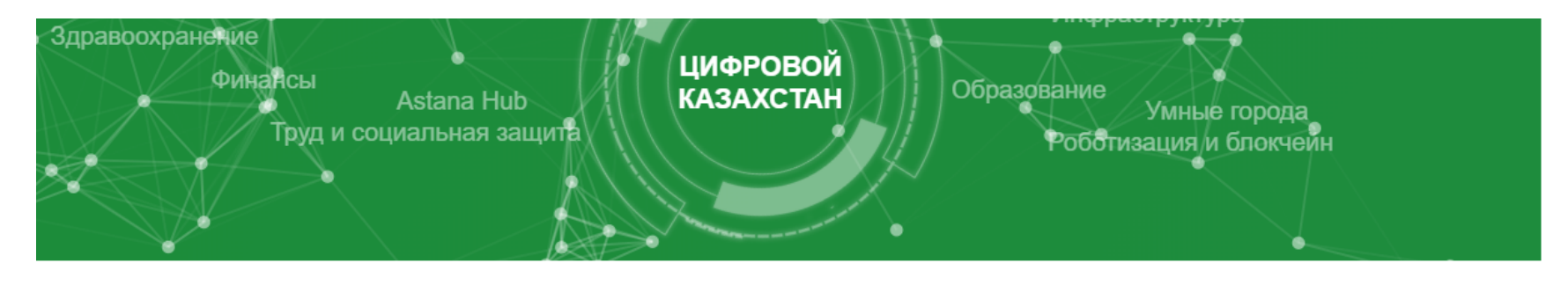

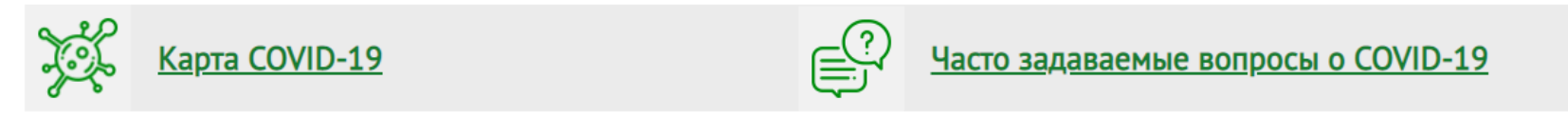

#### *<u><u><b>ЛАНАМ / БИЗНЕСУ</u>*</u></u>

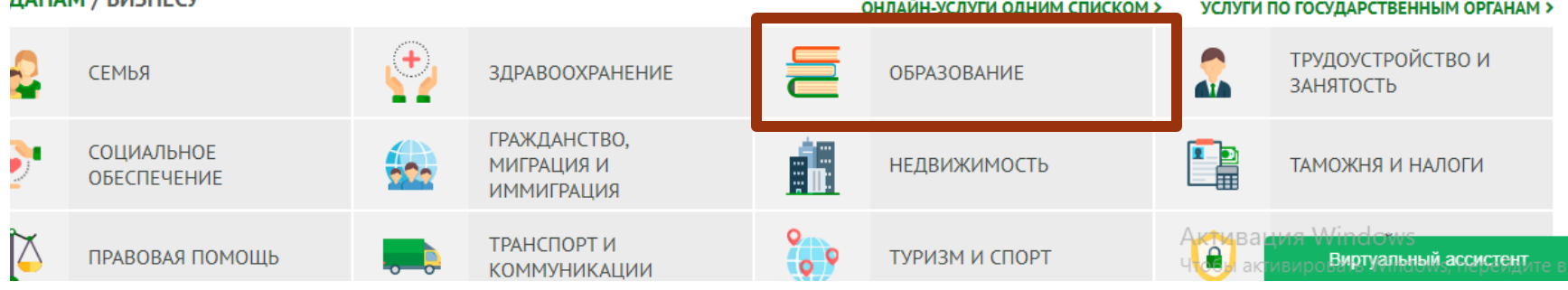

### **5) Среднее образование – Прием документов и зачисление в организации образования (начальные, основные средние, общие средние, специальные)**

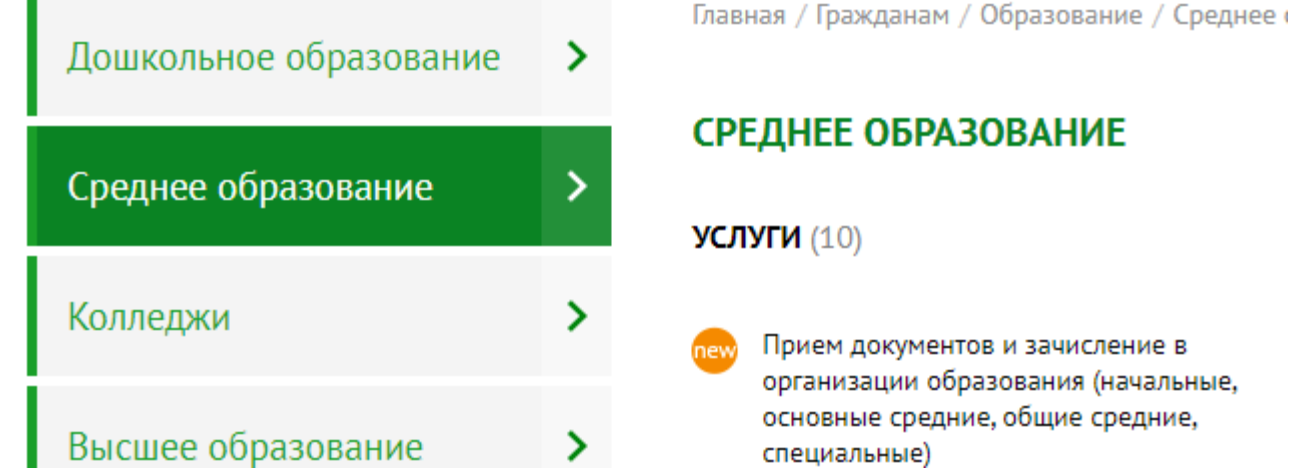

#### **!!! Заявление может подать родитель или законный представитель**

#### 6) Выберите «Заказать услугу онлайн»

Главная / Гражданам / Образование / Среднее образование

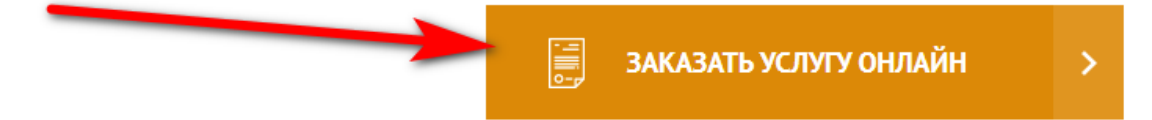

Ġ.

• Автоматизированная услуга

Прием документов и зачисление в организации образования (начальные, основные средние, общие средние, специальные)

< Перейти на страницу рубрики

ВНИМАНИЕ! Прием заявок в первый класс будет доступен с 1 июня по 1 августа текущего года

#### ВНИМАНИЕ!

- 1. Один ребенок должен подавать только одну заявку (в одно учебное заведение);
- 2. Общий объем прикладываемых документов не должны превышать 5 Мбайтов.

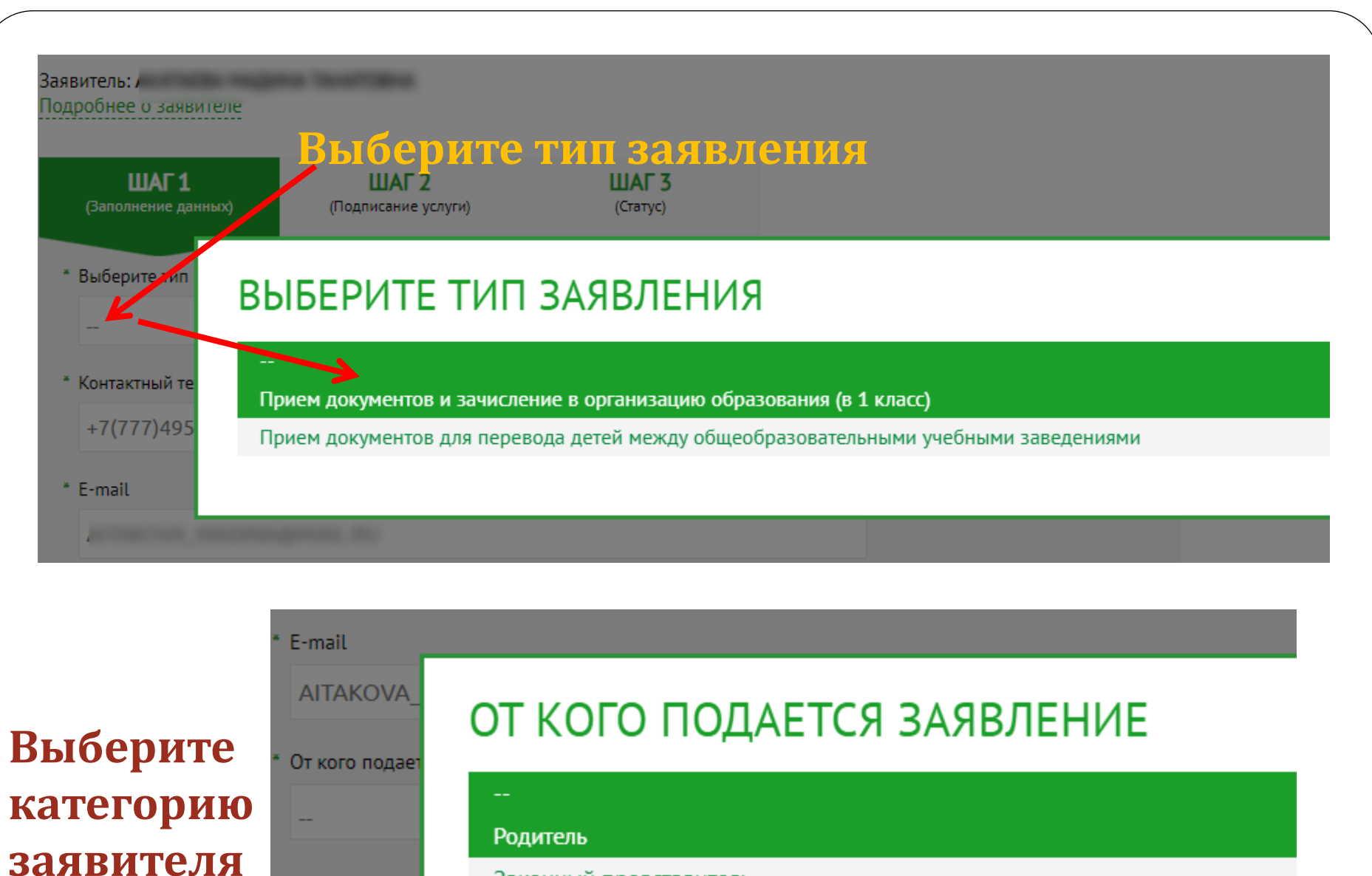

Законный представитель

Выберите тип

### **8) Заполните необходимые поля.**

**9) Приложите отсканированные документы.** 

**10) Подпишите ЭЦП.**